Silverpeas v5.5 - Release Note

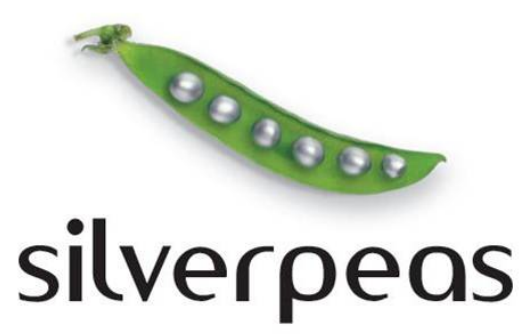

# **SILVERPEAS V5.5**

## **RELEASE NOTE**

©2011 Silverpeas 1 sur 20

# **Table des matières**

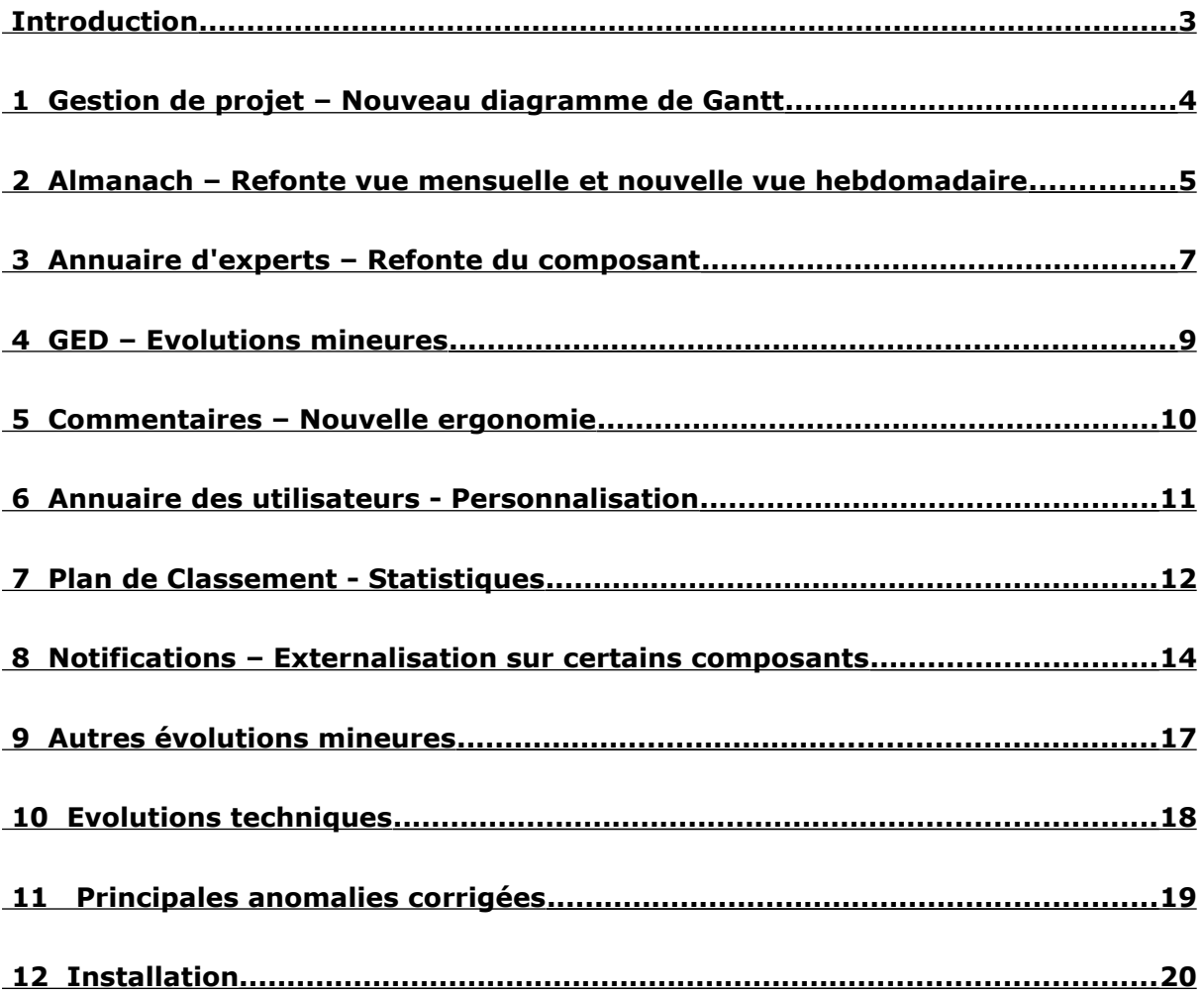

#### **INTRODUCTION**

Silverpeas v5.5 est disponible. Première version de l'année 2011, elle fait la part belle aux améliorations ergonomiques. Les fonctions clés des applications « Almanach », « Gestion de projet » et « Annuaire d'experts » ont été entièrement renouvelées. L'intégration de briques « open source » nous permettent de vous proposer de nouvelles interfaces plus riches et plus ergonomiques. Cette politique de modernisation entamée l'année dernière va s'intensifier dans les prochaines versions.

La personnalisation est également un axe majeur de développement depuis plusieurs mois. Dans cette dynamique, Silverpeas v5.5 continue à externaliser le contenu de ses notifications afin de répondre à toutes vos attentes sur ce sujet.

Vous retrouverez dans ce document ces différentes nouveautés et bien d'autres encore. Les différentes captures d'écran vous permettront rapidement d'avoir une vision d'ensemble de Silverpeas v5.5.

Au nom de toutes les équipes Silverpeas, nous vous souhaitons une excellente découverte de Silverpeas v5.5.

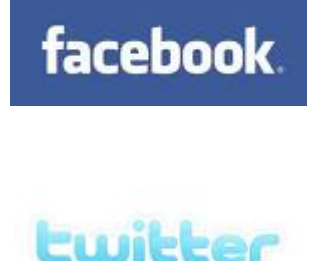

Rejoignez-nous sur Facebook et Twitter pour suivre de près l'actualité de Silverpeas

**Patrick Schambel** Président Directeur Général

**Fadi-Pierre Singer** Responsable commercial

**Laurent Loiseau** Directeur projets

**Nicolas Eysseric** Directeur Produit

## **1 GESTION DE PROJET – NOUVEAU DIAGRAMME DE GANTT**

#### **1.1 FONCTIONNALITÉ**

Le diagramme de Gantt du composant « Gestion de projet » a été entièrement refondu. Adieu l'ancienne et unique vue mensuelle qui ne permettait pas d'avoir une vision globale du projet. Silverpeas v5.5 met à disposition un nouveau diagramme de Gantt multi-vues : mois, trimestre et année. Toutes les tâches sont affichées et utilisent un code couleur adapté aux différents états. Les jours non travaillés sont mis en évidence. Les tâches composées sont également affichées à la demande dans la même vue.

## **1.2 CAPTURES <sup>D</sup>'ÉCRAN**

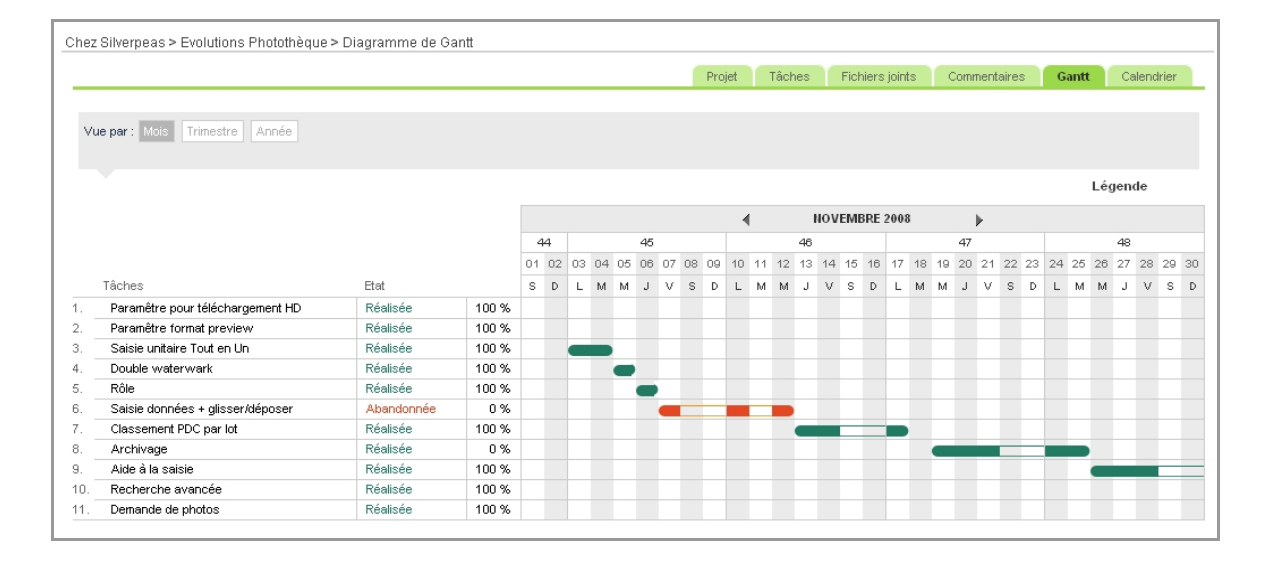

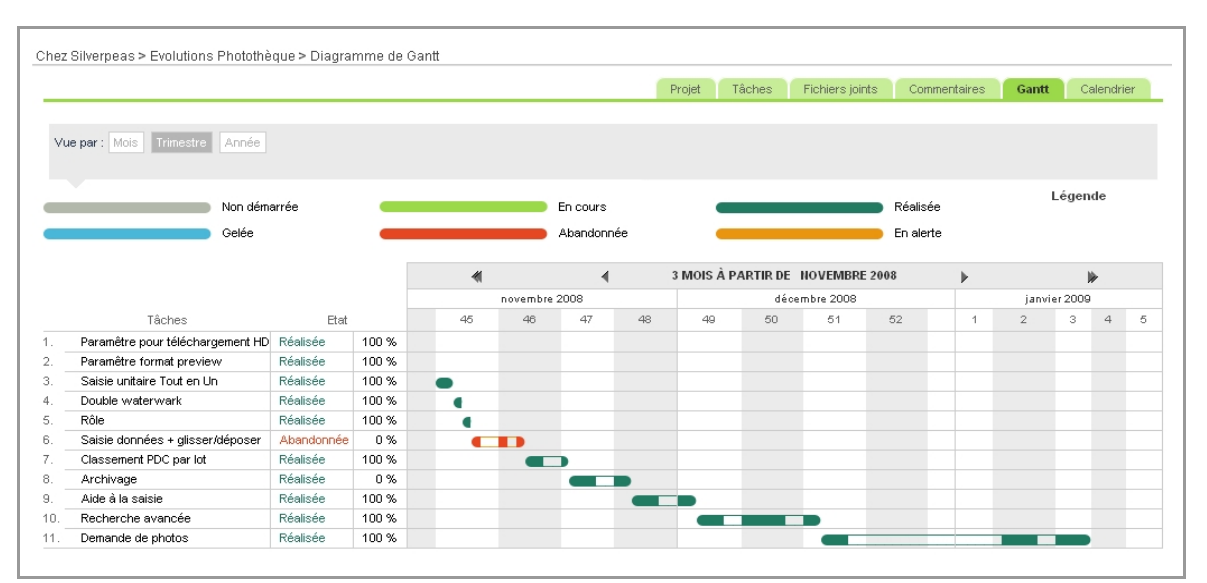

## **2 ALMANACH – REFONTE VUE MENSUELLE ET NOUVELLE VUE HEBDOMADAIRE**

## **2.1 FONCTIONNALITÉ**

La vue mensuelle du composant « Almanach » a été rajeunie grâce à l'intégration du plugin jQuery FullCalendar : [http://arshaw.com/fullcalendar.](http://arshaw.com/fullcalendar) Elle offre un plus grand confort d'utilisation et d'intéressantes perspectives d'évolutions dans les mois à venir. Elle permet également de proposer une vue hebdomadaire utile lorsqu'un nombre important d'événements est programmé. Cette nouvelle vue supporte évidemment l'agrégation d'événements.

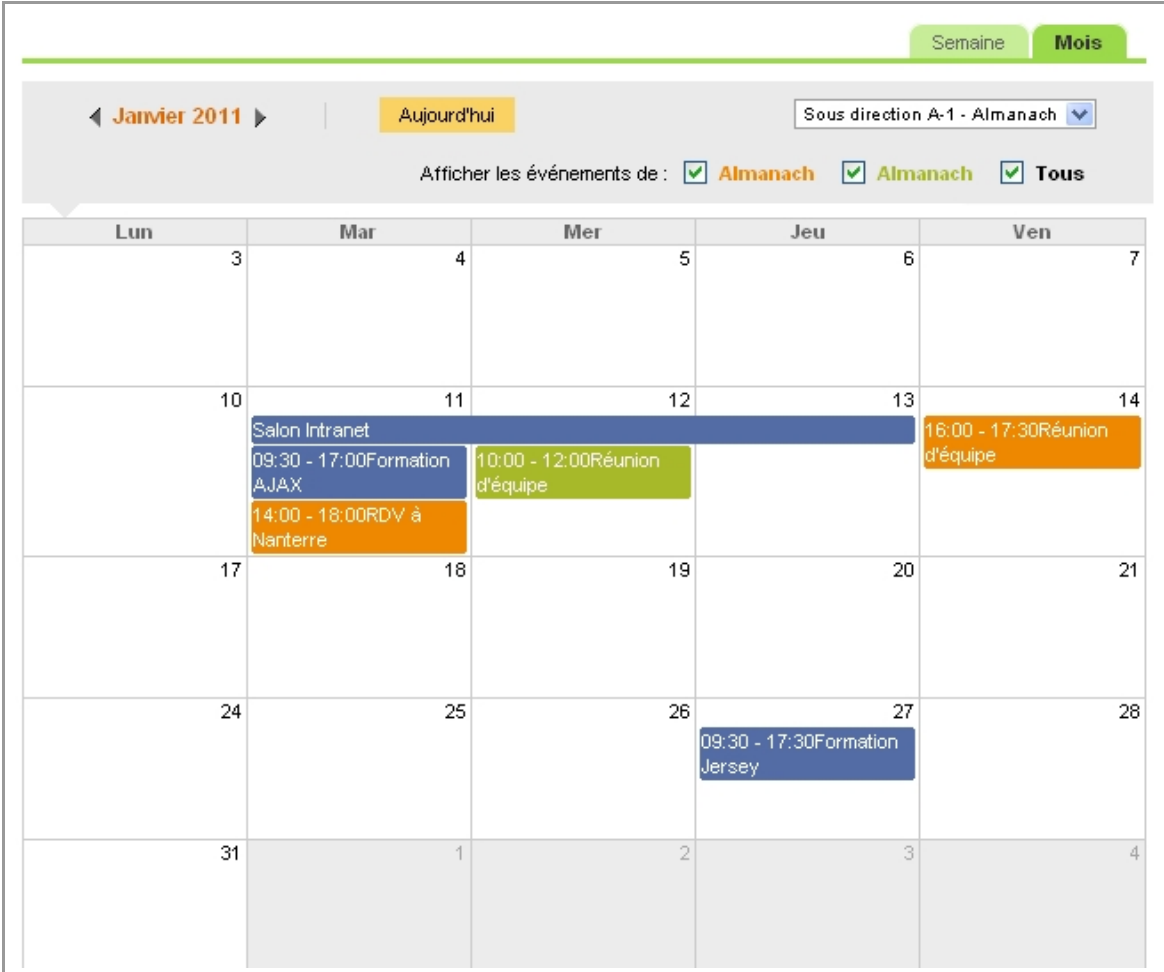

## **2.2 CAPTURES <sup>D</sup>'ÉCRAN**

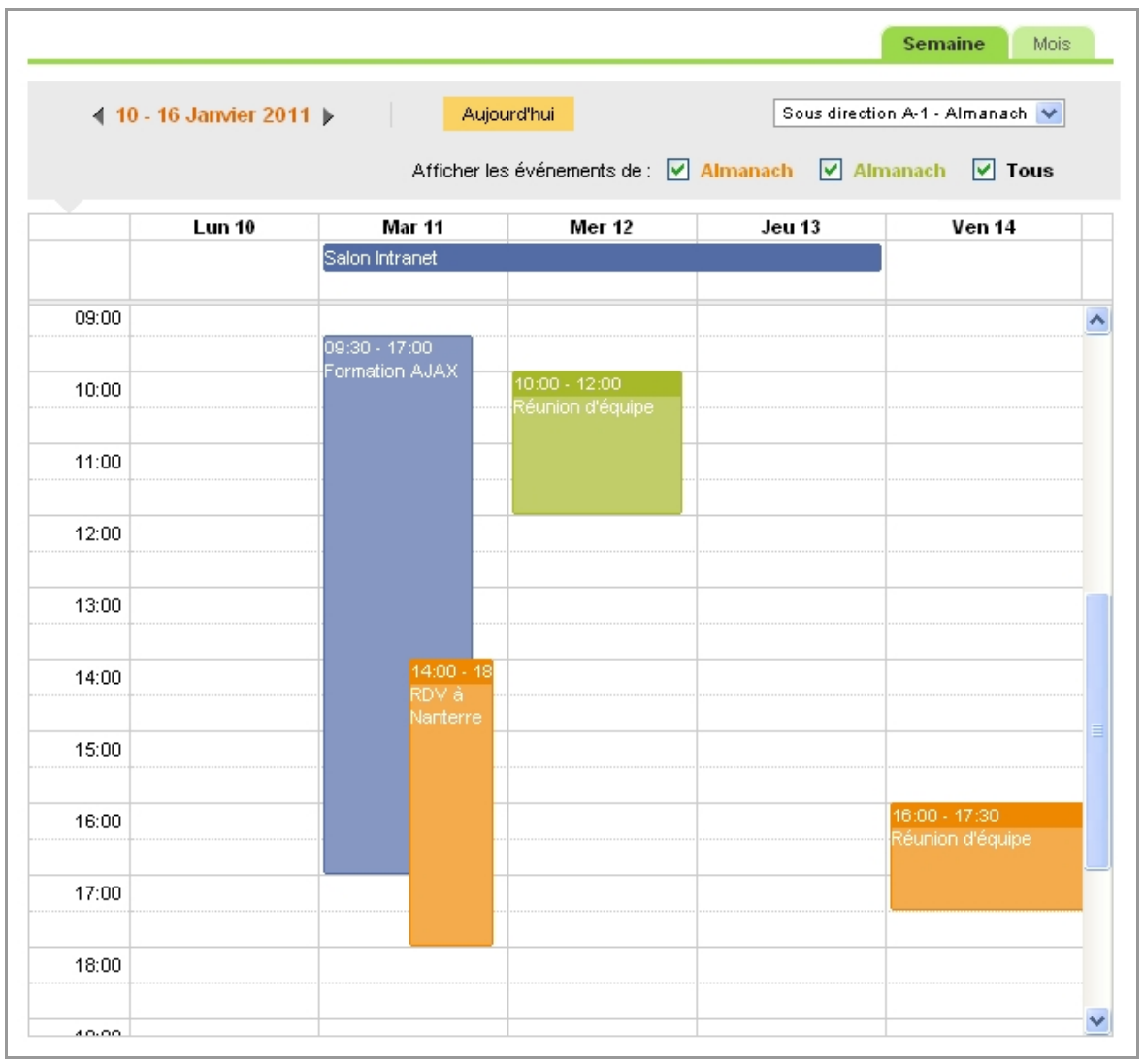

## **3 ANNUAIRE D'EXPERTS – REFONTE DU COMPOSANT**

#### **3.1 FONCTIONNALITÉ**

Le composant « Annuaire d'experts » a été entièrement revu et permet une utilisation plus efficace. Couplé au Plan de classement, il permet de classer précisément les experts selon différents critères.

## **3.2 CAPTURES <sup>D</sup>'ÉCRAN**

L'écran principal liste l'ensemble des experts.

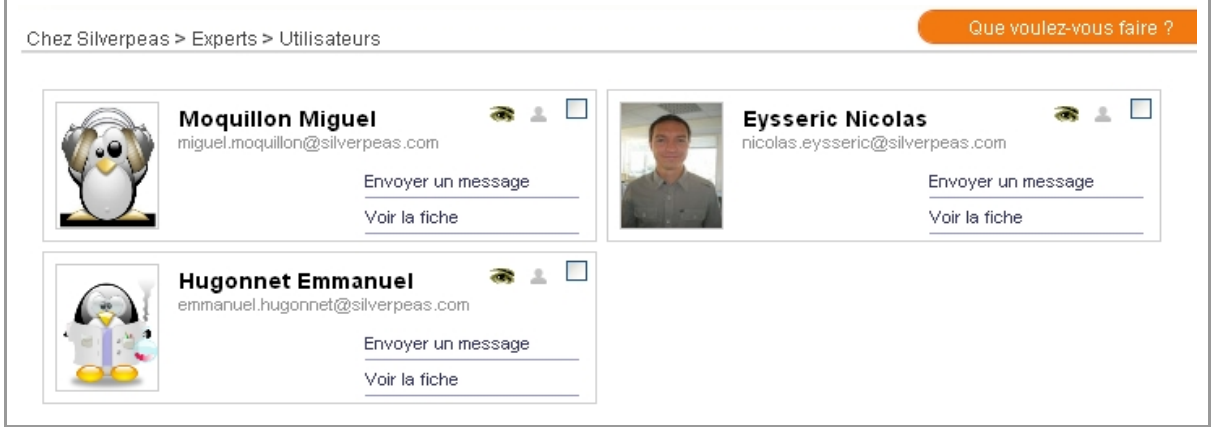

L'opération « Rechercher un utilisateur » permet de faire une recherche « plein texte » associée à une recherche ciblée sur les compétences.

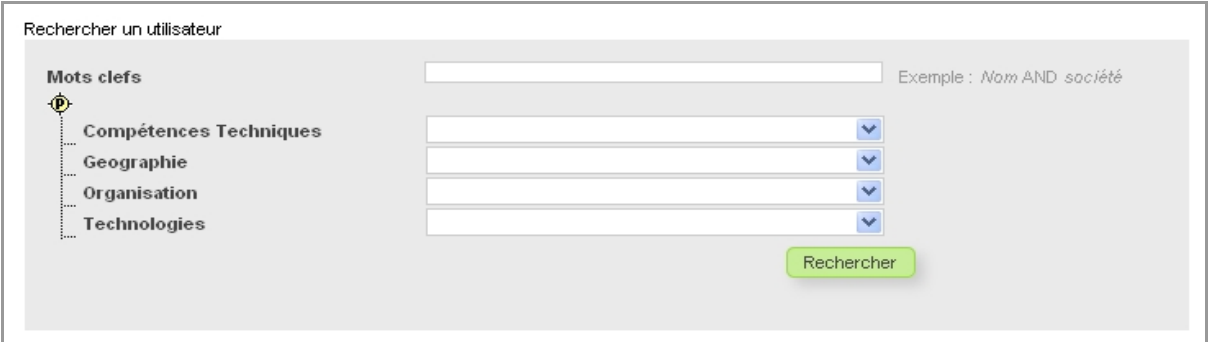

Chaque expert dispose d'une fiche synthétique qui regroupe notamment ses compétences (positions sur le plan de classement) ainsi que différentes fiches : la fiche d'identité classique, la fiche « Expert » saisie via l'application et éventuellement d'autres fiches saisies au travers d'autres applications du même type.

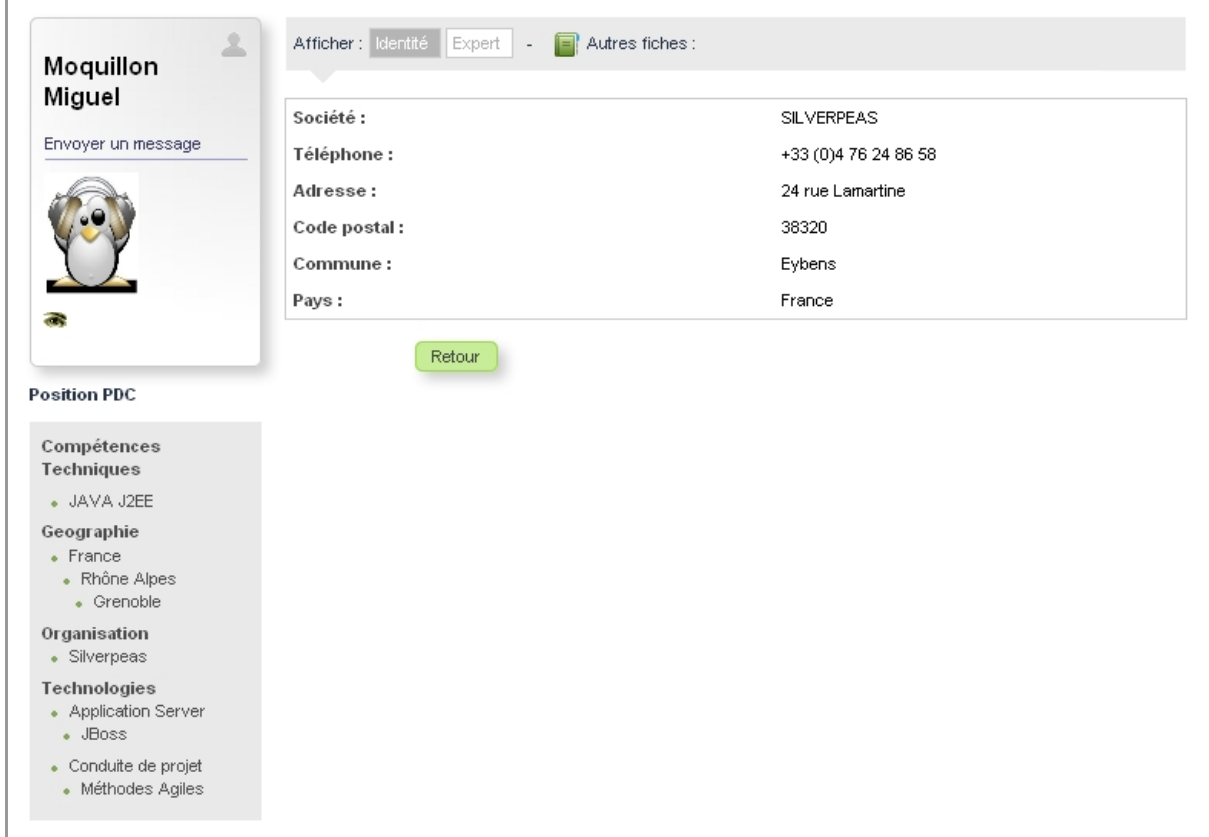

## **4 GED – EVOLUTIONS MINEURES**

#### **4.1 NOTIFIER DEPUIS UNE PIÈCE JOINTE**

Dans certains cas, il peut être utile d'alerter des utilisateurs de l'existence d'un fichier joint à une publication (surtout lorsque cette publication en comporte plusieurs). Ceci est désormais possible grâce à l'opération « Notifier » du menu contextuel présent sur chaque fichier. La notification envoyée stipule le nom de la publication, son emplacement ainsi que les informations de base du fichier (nom, taille, date de création...). Comme pour n'importe quelle notification, un message additionnel peut être saisi par l'expéditeur.

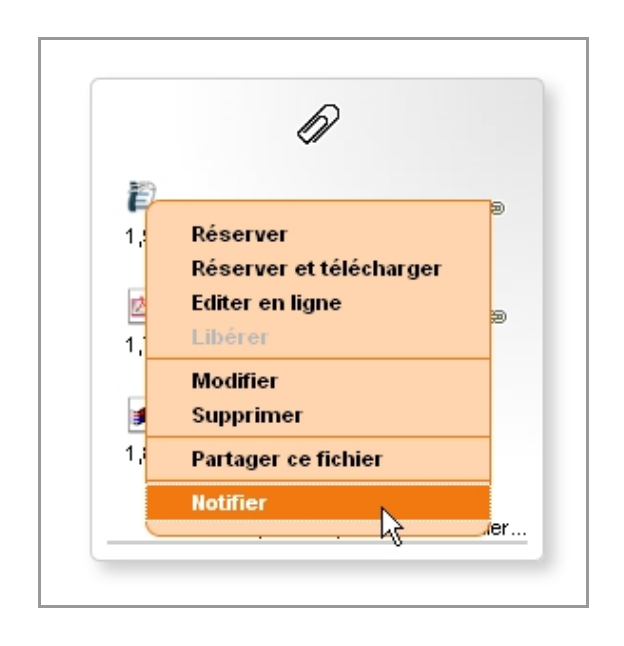

#### **4.2 AFFICHAGE DU (OU DES) VALIDEUR(S) D'UNE PUBLICATION**

Le(s) publieur(s) ayant validé une publication est maintenant affiché en pied de page de la publication. En tant que lecteur, cela permet de savoir avec précision qui a validé la publication en cours de consultation et à quelle date.

## **5 COMMENTAIRES – NOUVELLE ERGONOMIE**

#### **5.1 FONCTIONNALITÉ**

Conformément à notre politique de modernisation de l'interface, le service « Commentaires » a lui aussi bénéficié d'une refonte graphique. Plus conviviale avec l'intégration de la photo de l'utilisateur, l'interface incite naturellement les utilisateurs à laisser leurs commentaires.

## **5.2 CAPTURE <sup>D</sup>'ÉCRAN**

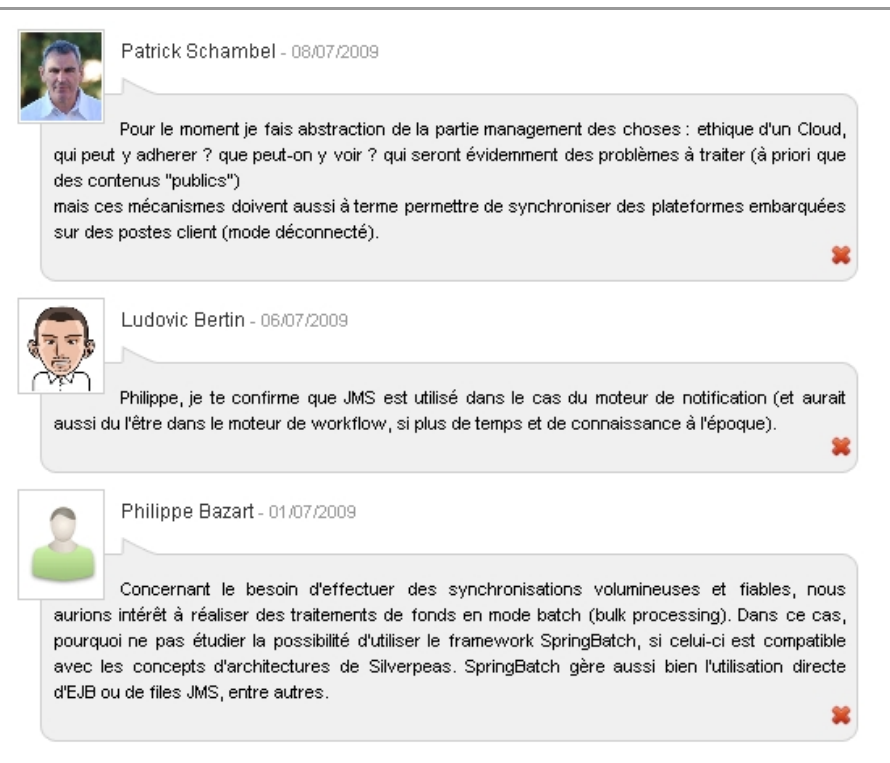

## **6 ANNUAIRE DES UTILISATEURS - PERSONNALISATION**

## **6.1 FONCTIONNALITÉ**

L'annuaire des utilisateurs a fait son apparition dans la version 5.4 de Silverpeas. Pour offrir toujours plus de personnalisation dans les fonctions clés de l'application, un système de « templating » a été mis en place dans la version 5.5. Ce système permet de personnaliser chaque « fragment » de la liste des utilisateurs en manipulant aussi bien le fond (données à afficher) que la forme (comment sont affichées ces données).

## **6.2 CAPTURE <sup>D</sup>'ÉCRAN**

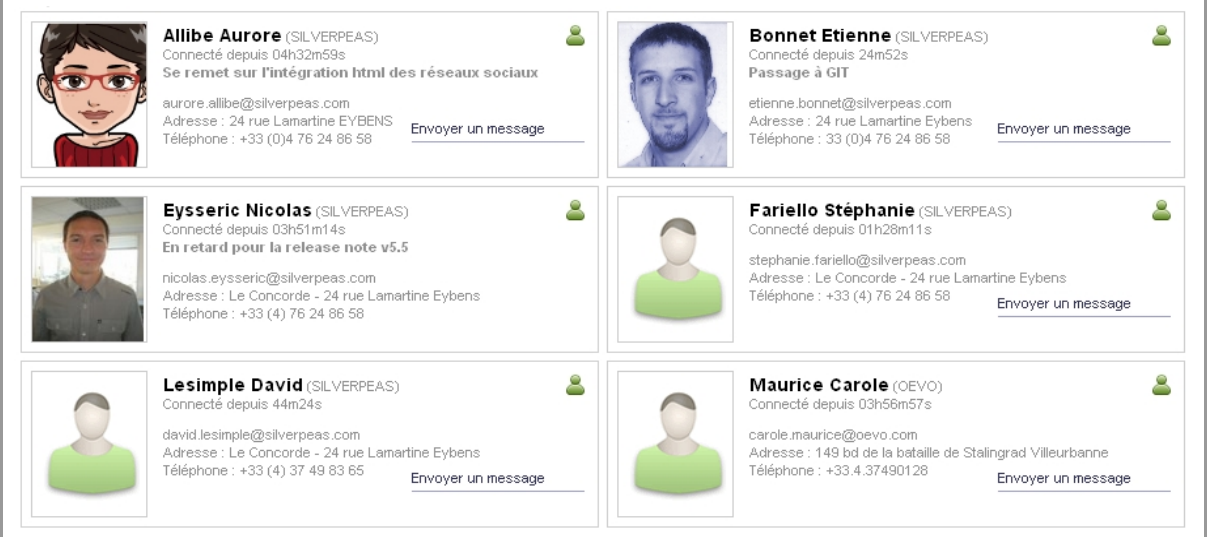

Dans l'exemple ci-dessus, les « fragments » ont été enrichis avec certaines informations provenant d'un annuaire LDAP : nom de la société, adresse postale. Elles ont été librement mises en page grâce à StringTemplate.

## **6.3 PARAMÉTRAGE**

Afin de personnaliser ces fragments et rendre les changements persistants, les fichiers présents dans SILVERPEAS\_HOME/resources/StringTemplates/directory doivent être copiés et collés dans SILVERPEAS\_DATA\_HOME/data/StringTemplates/directory.

Les variables disponibles pour personnaliser ces fragments sont :

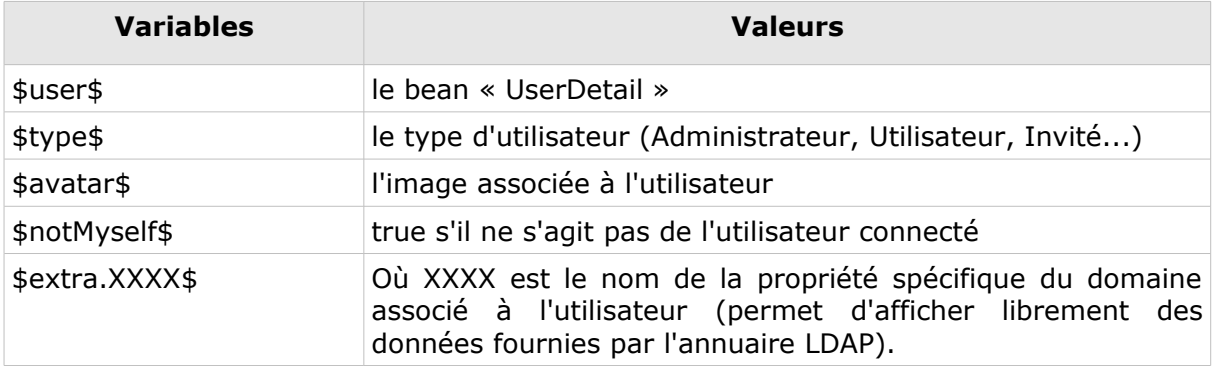

## **7 PLAN DE CLASSEMENT - STATISTIQUES**

#### **7.1 FONCTIONNALITÉ**

Actuellement, Silverpeas ne propose pas d'outils permettant d'obtenir des informations sur l'usage de son plan de classement. La version 5.5 comble cette lacune en proposant des statistiques sur la répartition des publications (classées sur le plan de classement) consultées sur une période donnée. Ces statistiques sont consultables ici : Administration > Statistiques > Plan de classement.

Les **statistiques par axes** permettent de savoir rapidement où se trouvent les publications consultées sur le plan de classement. Dans un premier temps, la liste des axes permet d'avoir une vision globale, de comparer les axes entres eux. Ensuite, il est possible de naviguer dans l'axe pour voir la répartition entre valeurs de même niveau.

Les **statistiques croisées** permettent d'obtenir le même type d'information mais en croisant deux axes. Une matrice permet ainsi de connaître pour chaque croisement « axe A / valeur  $1 \times -$  « axe B / valeur  $2 \times$ , le nombre de publications consultées et classées sur cette position.

A noter l'opération d'export des données au format CSV directement intégré au tableau de données.

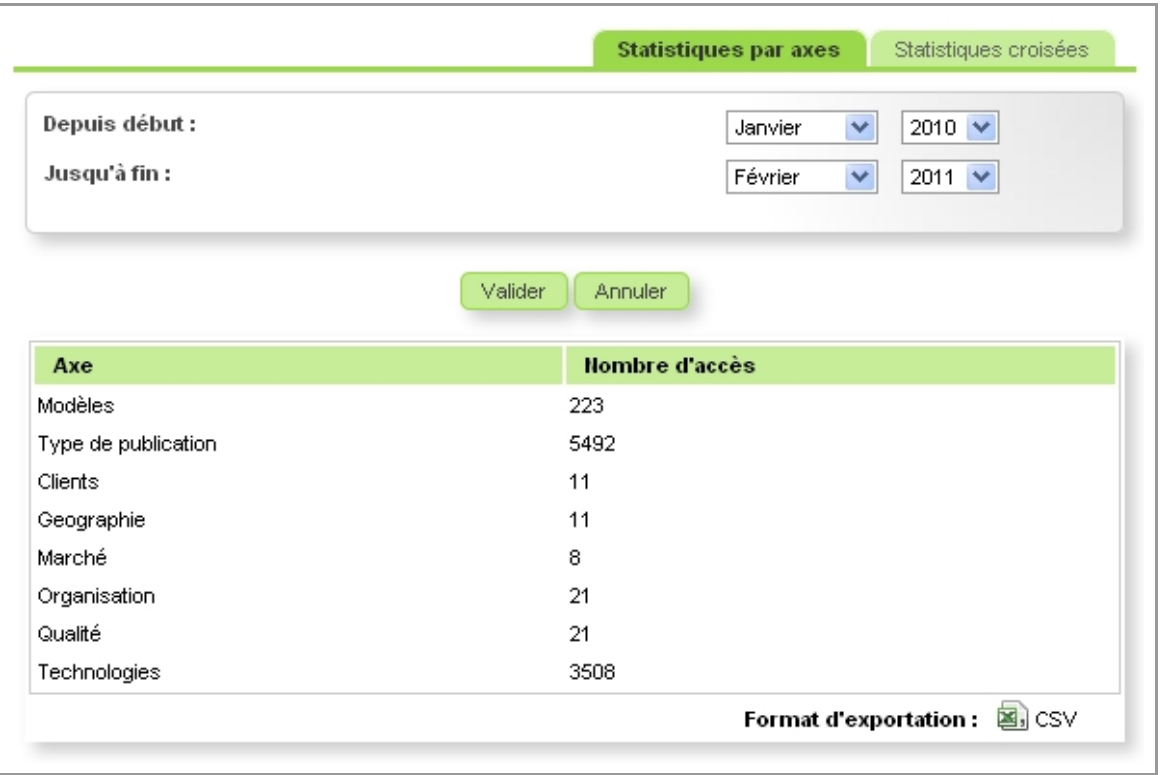

## **7.2 APERÇU**

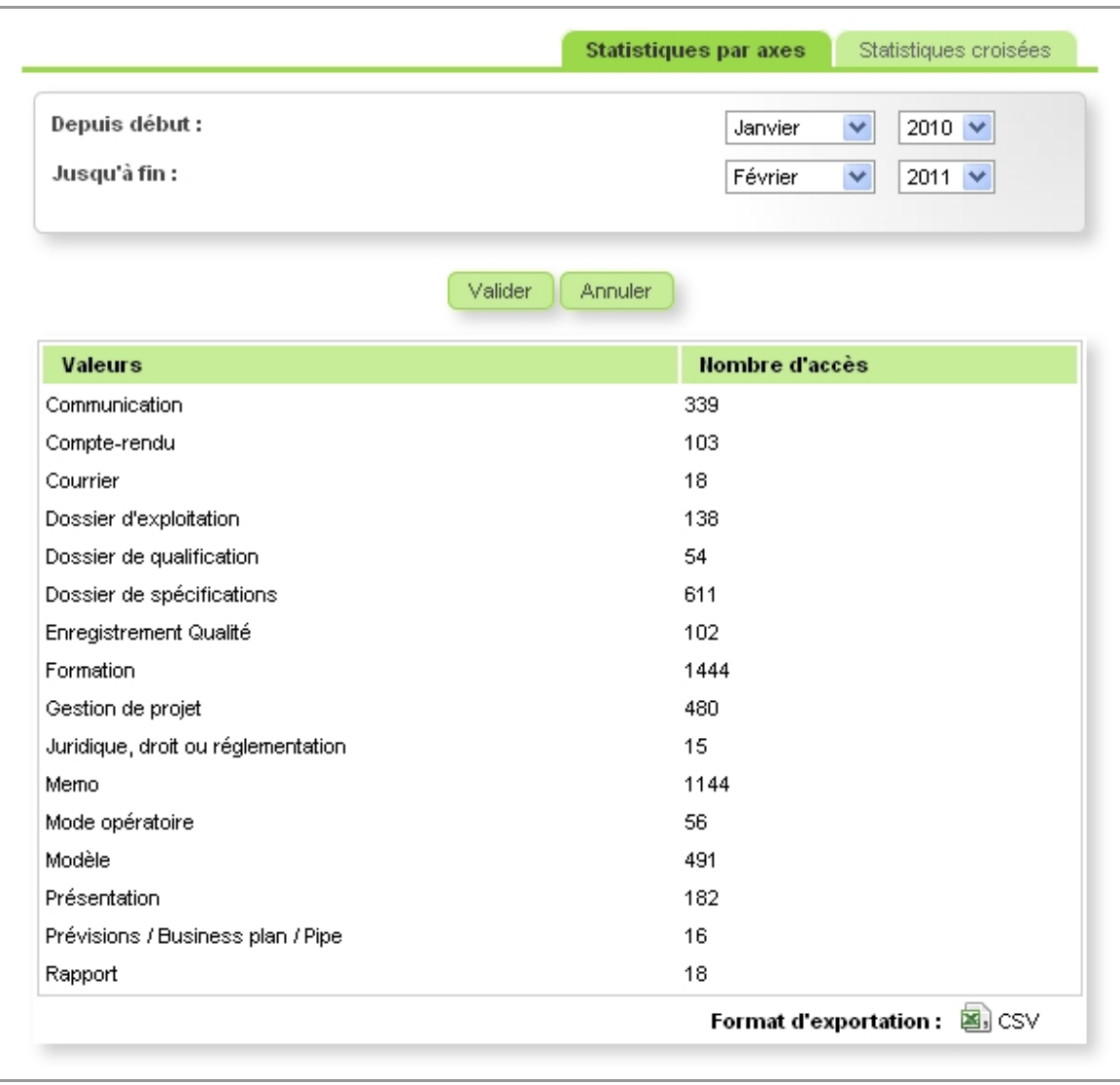

## **8 NOTIFICATIONS – EXTERNALISATION SUR CERTAINS COMPOSANTS**

#### **8.1 FONCTIONNALITÉ**

Depuis Silverpeas v5.2, les notifications émises depuis les composants sont progressivement externalisées. Il est ainsi possible de personnaliser complètement le contenu et la forme du corps des notifications.

Dans cette dynamique, les composants « Blog », « Lettre d'information », « Enquête » et « FAQ » sont désormais compatibles avec ces notifications externalisées.

## **8.2 PARAMÉTRAGE**

Le contenu des notifications est externalisé dans des fichiers portant l'extension « .st ». Ces nouveaux fichiers sont situés dans %SILVERPEAS\_HOME %/resources/StringTemplates/components. Pour chaque composant, il existe un répertoire. Dans ceux-ci, pour chaque notification, il existe un fichier.

Pour les clients qui souhaitent personnaliser ces notifications, il suffit de copier ces fichiers dans %SILVERPEAS\_DATA\_HOME%/data/StringTemplates/components. Ainsi, les prochaines versions de Silverpeas ne viendront pas écraser les différentes personnalisations effectuées.

Pour chaque composant, la liste des fichiers correspondants aux différentes notifications est présentée ci-après (XX correspond à la langue de la traduction).

#### **8.3 COMPOSANT « BLOG »**

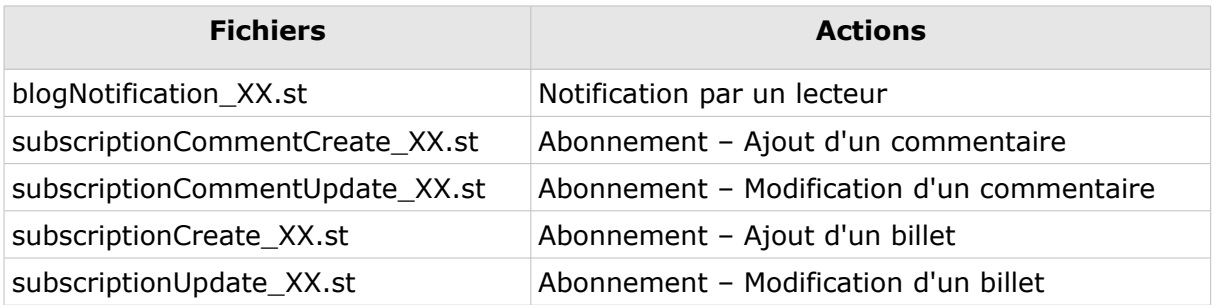

Les variables disponibles pour personnaliser les notifications sont :

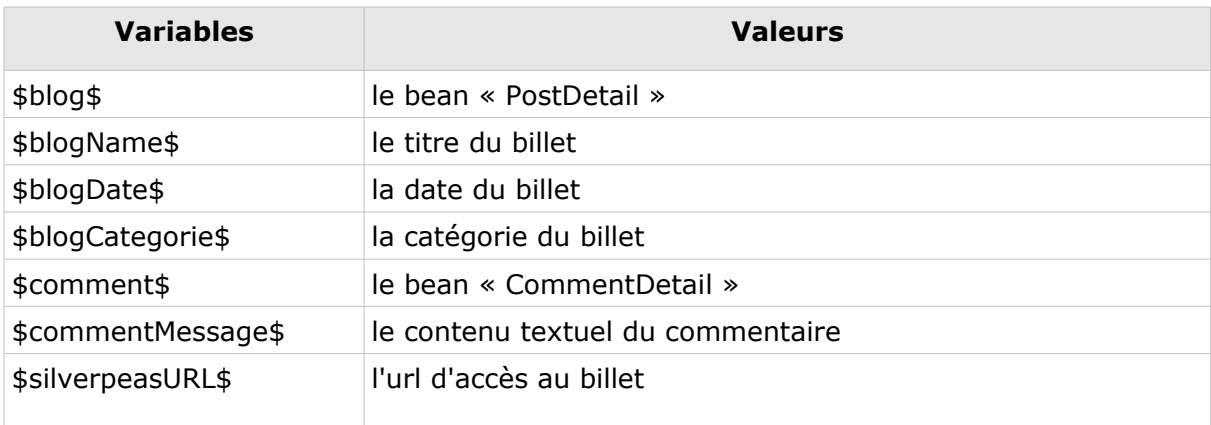

## **8.4 COMPOSANT « LETTRE <sup>D</sup>'INFORMATION »**

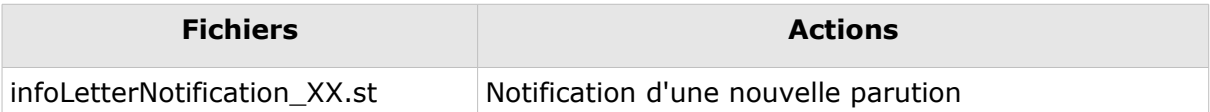

Les variables disponibles pour personnaliser les notifications sont :

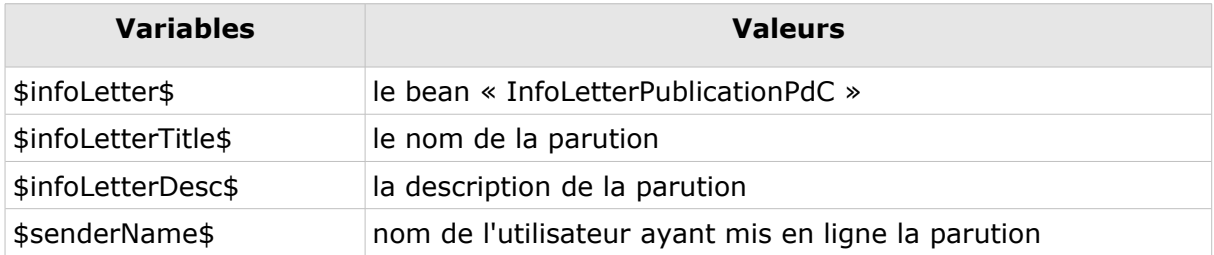

## **8.5 COMPOSANT « ENQUÊTE »**

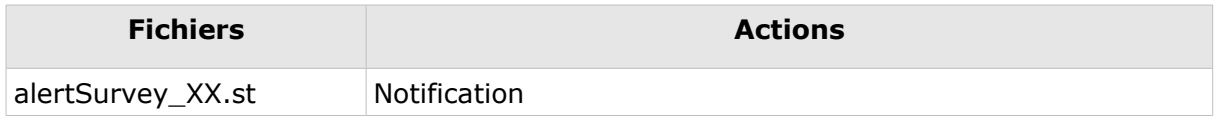

Les variables disponibles pour personnaliser les notifications sont :

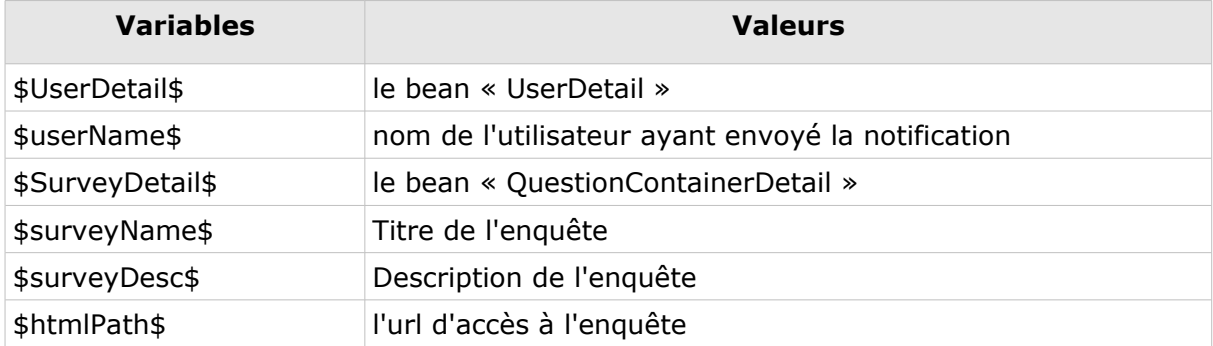

## **8.6 COMPOSANT «FAQ»**

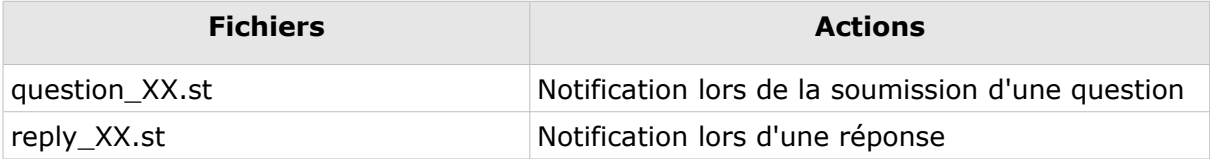

Les variables disponibles pour personnaliser les notifications sont :

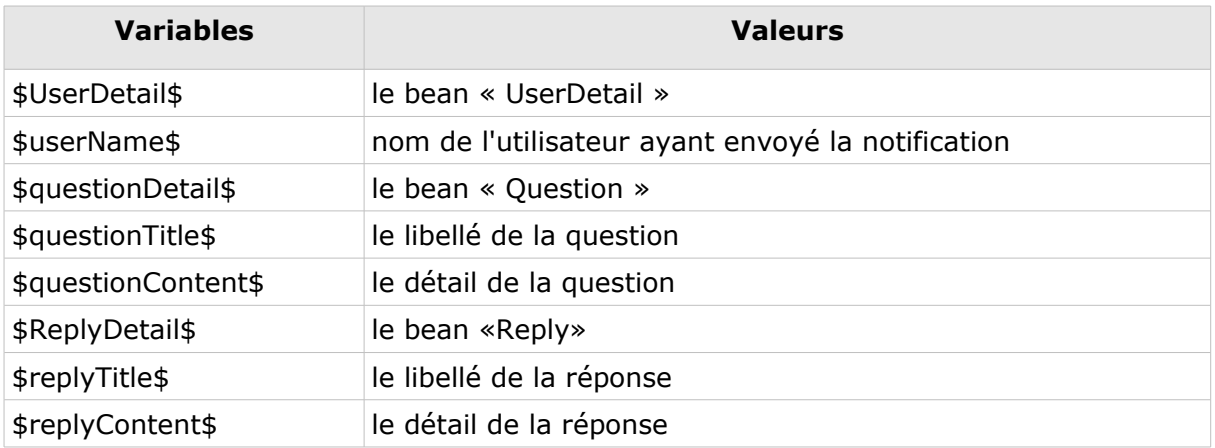

## **9 AUTRES ÉVOLUTIONS MINEURES**

#### **9.1 ADMINISTRATION : COPIE <sup>D</sup>'ESPACE**

Silverpeas v5.5 offre aux administrateurs et aux gestionnaires d'espaces la possibilité de copier/coller un espace. Toutes les informations de l'espace, des sous espaces et des composants (nom, description, droits) seront reprises. Le créateur et la date de création des éléments collés seront respectivement l'utilisateur ayant collé et la date à laquelle il a réalisé l'action. A l'exception de la gestion documentaire où la structure arborescente est dupliquée, le contenu des autres composants n'est pas dupliqué.

#### **9.2 PORTLETS : FLUX RSS DES DERNIÈRES PUBLICATIONS**

La portlet « Dernières publications » s'étoffe d'un flux RSS. Ce flux sécurisé permet d'obtenir les dernières publications d'un espace donné.

#### **9.3 PETITES ANNONCES : NOTIFICATIONS SUR COMMENTAIRES**

Désormais, lors de l'ajout d'un commentaire à une annonce, l'annonceur est automatiquement averti par une notification. Si un autre commentaire est ajouté à la même annonce alors tous les utilisateurs ayant laissé un commentaire seront également notifiés. Cela permet ainsi de suivre la conversation à distance...

#### **9.4 WORKFLOW : OPTIMISATION DE <sup>L</sup>'AFFICHAGE DE <sup>L</sup>'HISTORIQUE**

Sur les workflows complexes, l'historique des actions sur une instance de procédure peut être assez long. Pour optimiser cet affichage, l'ordre des actions de l'historique est inversé (de la plus récente à la plus ancienne). De plus, le formulaire associé à la dernière action est ouvert par défaut.

## **9.5 CONNECTEUR JDBC : EXPORT CSV**

Les données présentes dans le tableau de résultats sont désormais exportables au format CSV.

## **10 EVOLUTIONS TECHNIQUES**

#### **10.1 EMETTEUR DE MAIL DE NOTIFICATION NON AUTORISÉ**

Dans des contextes autres que celui d'un intranet classique tels que des extranets par exemple, il arrive systématiquement que les utilisateurs aient des adresses emails qui ne dépendent pas du domaine sur lequel est hébergé l'application. Ceci peut entrainer une inscription sur les listes noires des différents hébergeurs et/ou filtres antispams car l'application émet des mails pour un domaine auquel elle n'appartient pas. Dans ce cas, il est possible de spécifier une adresse mail générique (associée au domaine) qui sera utilisée lors de l'envoi des mails provenant d'utilisateurs dont l'adresse mail appartient à un autre domaine.

Le fichier properties smtpSettings.properties du répertoire com/stratelia/silverpeas/notificationserver/channel/smtp doit impérativement être modifié. Les deux paramètres AuthorizedDomains et NotificationAddress doivent être renseignés conformément à votre environnement technique. Le premier permet de déclarer les domaines autorisés, le second permet de spécifier l'adresse par défaut à utiliser.

## **10.2 NAVIGATION MIXTE (HTTPS/HTTP)**

Avec Silverpeas v5,5, il est désormais possible de mettre en place une navigation mixte : authentification en mode sécurisé (https) puis de basculer en mode non sécurisé (http). Cela permet de sécuriser la transmission des informations de connexion sans surcharger le reste de la navigation.

Pour activer ce mode, le fragment XML ci-dessous doit être intégré dans votre CustomerSettings.xml :

```
<fileset root="${SILVERPEAS_HOME}/jar/silverpeas.ear/war-ic.war/WEB-INF/">
      <xmlfile name="web.xml">
            <parameter key="//security-constraint/user-data-constraint/transport-
guarantee" mode="update">
                   <value>CONFIDENTIAL</value>
             </parameter>
      </xmlfile>
</fileset>
```
Ensuite, le paramètre server.ss1 du fichier properties general.properties du répertoire com/stratelia/webactiv doit être égal à false pour poursuivre la navigation en mode non sécurisé.

#### **10.3 NOM DE FICHIERS DES AVATARS PARAMÉTRABLE**

Actuellement, le nom physique des avatars sur le serveur est forcément <login>.jpg. Dans certains cas (reprise massive de photos existantes, utilisation par d'autres systèmes que Silverpeas), il peut être nécessaire d'utiliser une autre donnée que le login de l'utilisateur. Désormais il est possible de spécifier quelle donnée doit être utilisée pour stocker l'avatar. Les données possibles sont celles accessibles par le bean UserDetail.

Le fichier general.properties du répertoire com/stratelia/webactiv/accepte deux nouveaux paramètres avatar.property et avatar.extension.

## **11 PRINCIPALES ANOMALIES CORRIGÉES**

La liste complète des anomalies corrigées ainsi que le détail de chaque anomalie listées ci-dessous sont consultables librement via notre outil en ligne qui permet de déclarer et/ou de suivre une anomalie et/ou une évolution.

Redmine :<https://www.silverpeas.org/redmine/versions/show/33>

- • [Bug #1337:](https://www.silverpeas.org/redmine/issues/1337) Administration Héritage des droits non opérationnel pour certains composants
- Bug #1351: Page d'accueil espace Impossible de mettre une URL relative
- Bug #1376: Enquête L'affichage des résultats n'est pas optimal
- Bug #1384: Petites annonces Fenêtre d'abonnement ne s'ouvre pas correctement
- • [Bug #1394:](https://www.silverpeas.org/redmine/issues/1394) Look Pb d'intégration du nouveau skin SilverpeasLight
- • [Bug #1401:](https://www.silverpeas.org/redmine/issues/1401) Gestion documentaire pb performance
- Bug #1443: SSO client Mémorisation des infos lors d'un accès anonyme
- • [Bug #1445:](https://www.silverpeas.org/redmine/issues/1445) Notifications envoyées Ordre incohérents
- • [Bug #1466:](https://www.silverpeas.org/redmine/issues/1466) Gestion documentaire Un rédacteur ne peut pas créer de nouvelle publication
- • [Bug #1468:](https://www.silverpeas.org/redmine/issues/1468) Gestion documentaire Copier-coller et Couper-coller de publication impossible
- Bug #1481: Faille de sécurité d'accès au fichier
- • [Bug #1497:](https://www.silverpeas.org/redmine/issues/1497) Gestion documentaire Importation de document et perte de contexte
- • [Bug #1512:](https://www.silverpeas.org/redmine/issues/1512) Gestion documentaire Affichage documents attachés dans la prévisualisation
- • [Bug #1513:](https://www.silverpeas.org/redmine/issues/1513) Gestion documentaire Menu contextuel sur document attachés
- Bug #1532: Anomalie lors de la création d'un quickinfo
- Bug #1533: Petites annonces Suppression d'une image lors de la modification d'une petite annonce
- Bug #1544: Les champs de type user multiple ne fonctionnent pas
- Bug #1547: Télécharger une publication : le nom du fichier PDF généré est trop long
- • [Bug #1548:](https://www.silverpeas.org/redmine/issues/1548) Générer un PDF d'une publication : pb de Logo et non affichage du libellé du champ Vignette
- Bug #1549: Impossible de paramétrer le plan de classement.
- Bug #1550: Option Ouverture directe fichier joint inopérente
- Bug #1557: Espaces restitués par un ? sur les liens favoris
- • [Bug #1559:](https://www.silverpeas.org/redmine/issues/1559) Impossible de sortir une Publication du mode Brouillon dans Multi-Level Tracker
- Bug #1560: Option Champ Importance inactif dans Multi-Level Tracker
- Bug #1562: Opération Télécharger impossible sur une publi en mode Brouillon dans Multi-Level Tracker
- • [Bug #1563:](https://www.silverpeas.org/redmine/issues/1563) Opération Générer un PDF impossible sur une publi en mode Brouillon dans Multi-Level Tracker
- Bug #1570: Non héritage du look de l'espace vers ses sous espaces
- Bug #1577: Le Multi-emplacement entraine un changement de thème de la publication
- Bug  $#1578$ : Description wysiwyg invisible en anglais
- Bug #1582: L'arborescence complète des espaces n'est pas accessible
- • [Bug #1583:](https://www.silverpeas.org/redmine/issues/1583) Affichage incorrect de certains caractères dans la liste des publications
- Bug #1585: Affichage des ArrayPanes sans pagination

## **12 INSTALLATION**

#### **12.1 DEPUIS SILVERPEAS <sup>V</sup>5.4 OU INFÉRIEUR**

Vous devez récupérer et installer l'archive d'installation correspondant à votre environnement :

**Windows** :<http://www.silverpeas.org/files/silverpeas-5.5.2.zip>

**Linux** :<http://www.silverpeas.org/files/silverpeas-5.5.2.tar.gz>

Des changements de paramétrage nécessitent également la récupération et l'installation de l'archive de JBoss :

**Windows** :<http://www.silverpeas.org/files/jboss403.zip>

**Linux** :<http://www.silverpeas.org/files/jboss403.tar.gz>

Si vous avez réalisé des modifications dans votre configuration de JBoss, assurezvous d'avoir une sauvegarde afin de pouvoir les reporter sur le nouveau package installé.

**La lecture de la partie « Installation » des release notes des versions précédentes est indispensable pour effectuer une mise à jour en conformité avec les recommandations de Silverpeas et ainsi assurer la stabilité et le bon fonctionnement de votre plateforme.**

Vous pouvez retrouver à tout moment l'historique des release notes sur :

- Extranet Silverpeas : [http://extranet.silverpeas.com](http://extranet.silverpeas.com/silverpeas/Topic/2024?ComponentId=toolbox69)
- Redmine : [https://www.silverpeas.org/redmine](https://www.silverpeas.org/redmine/projects/silverpeas/documents)